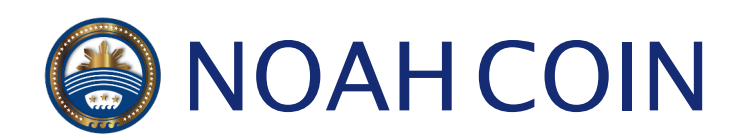

MyEtherWallet 作成マニュアル

### **公式サイトへアクセス**

次のURLにアクセスします。 https://www.myetherwallet.com/

**■ なりすましサイトには十分ご注意下さい。** 

#### **お財布の作成**

パスワードを入力して、お財布の作成を クリックします。

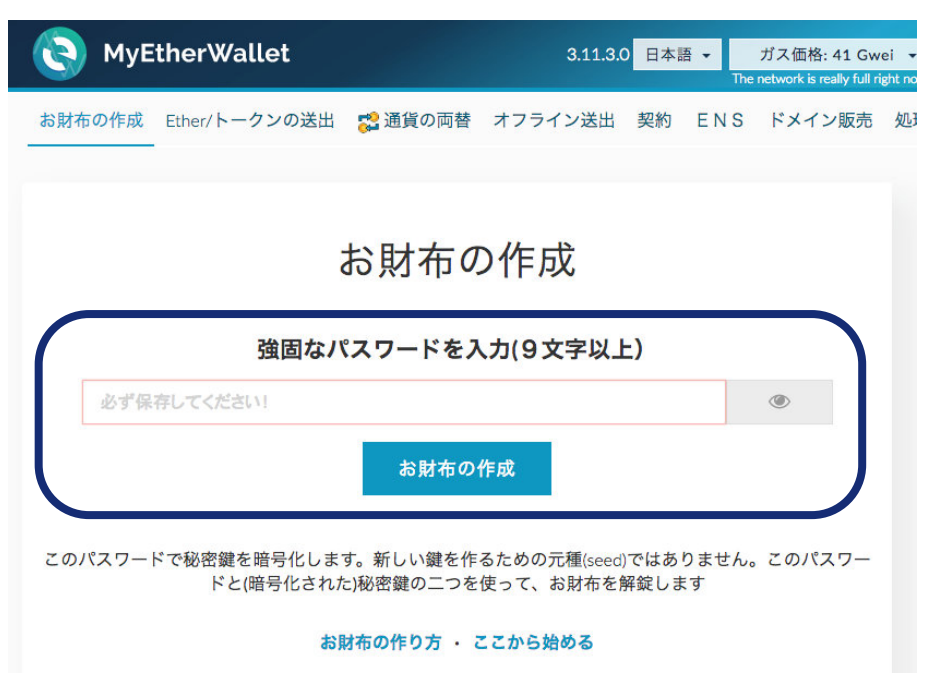

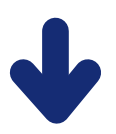

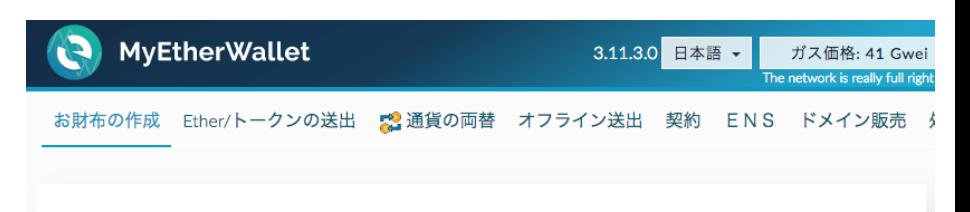

Keystore/JSON あるいは秘密鍵を保存してくだ さい。パスワードを絶対に忘れないようにして ください。

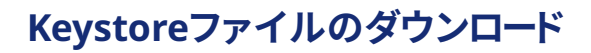

Keystoreファイルをダウンロードして、 [理解できました。続けます。]より 次に進みます。

お財布の作成にはKeystoreファイル **!** または秘密鍵が必ず必要になりますので、 ファイルは大切に保管して下さい。

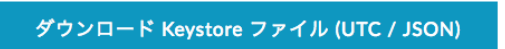

\*\*Do not lose it!\*\* It cannot be recovered if you lose it. \*\*Do not share it!\*\* Your funds will be stolen if you use this file on a malicious/phishing site. \*\*Make a backup!\*\* Secure it like the millions of dollars it may one day be worth.

<sub>。</sub><br><sub>解できました。続けます。</sub>

#### **秘密鍵の保存**

秘密鍵を保存します。 自分以外の誰かに知られないように **!** 大事に保管して下さい。

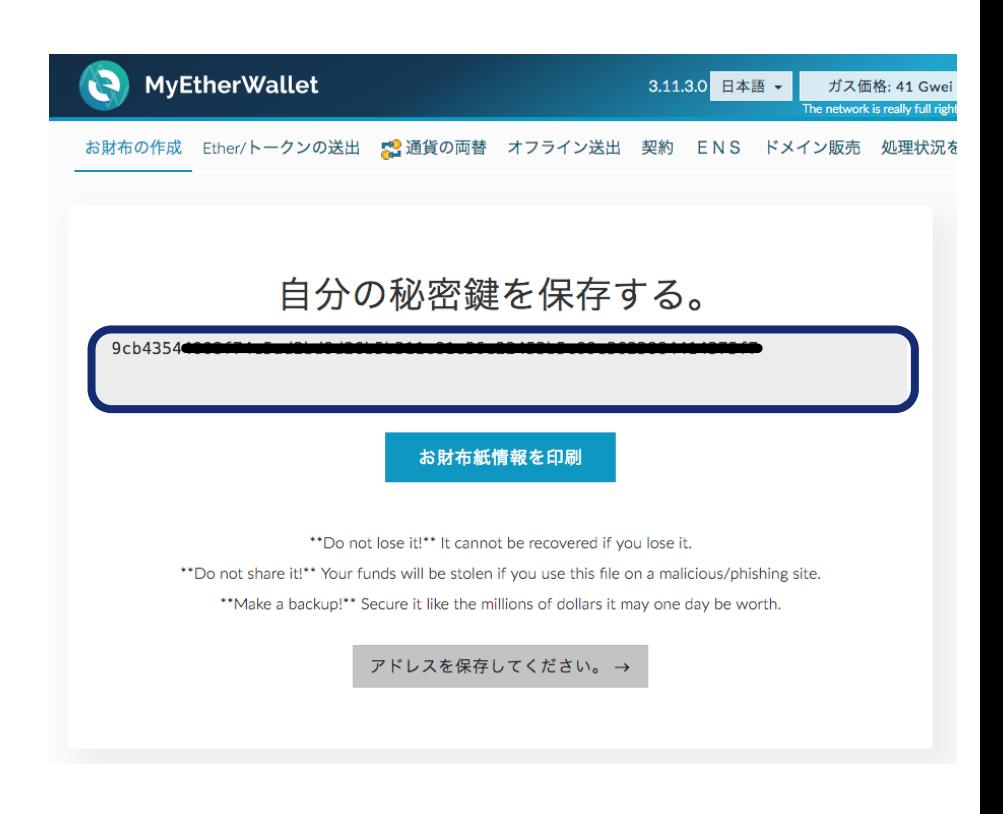

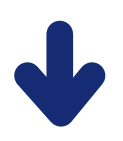

#### **お財布の暗号解除**

操作方法を選択して、暗号解除を行います。 選択肢が複数ありますが、秘密鍵を どこに所持しているかによって解除方法を 選択することができます。 本マニュアルでは、先程保存したKeystore

による解除と、秘密鍵による解除方法を 説明します。

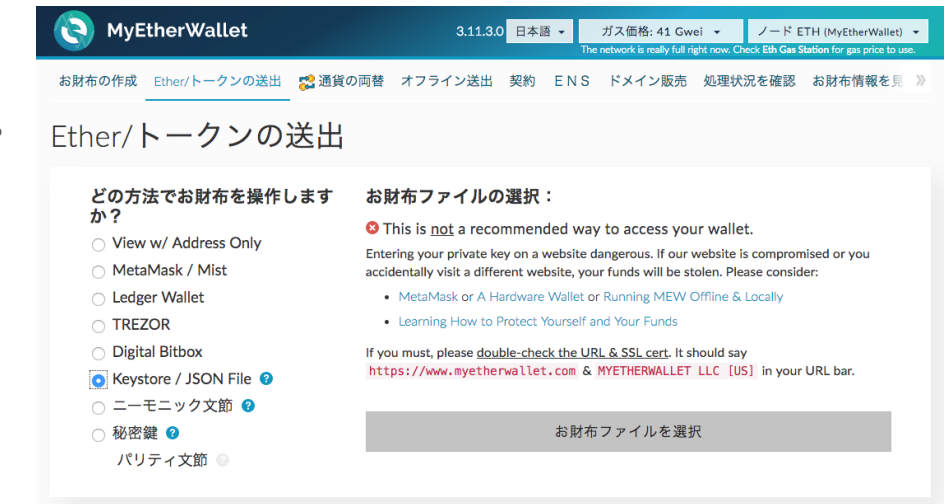

#### **Keystoreを使用した暗号解除**

- 1.お財布ファイルを選択から、先程 ダウンロードしたファイルを選択します。
- 2.「お財布を作成」で入力したパスワード を入力します。
- 3.アンロックボタンを押します。
- 4.「お財布は正常に暗号解除されました。」 と画面下部に表示されると完了です。

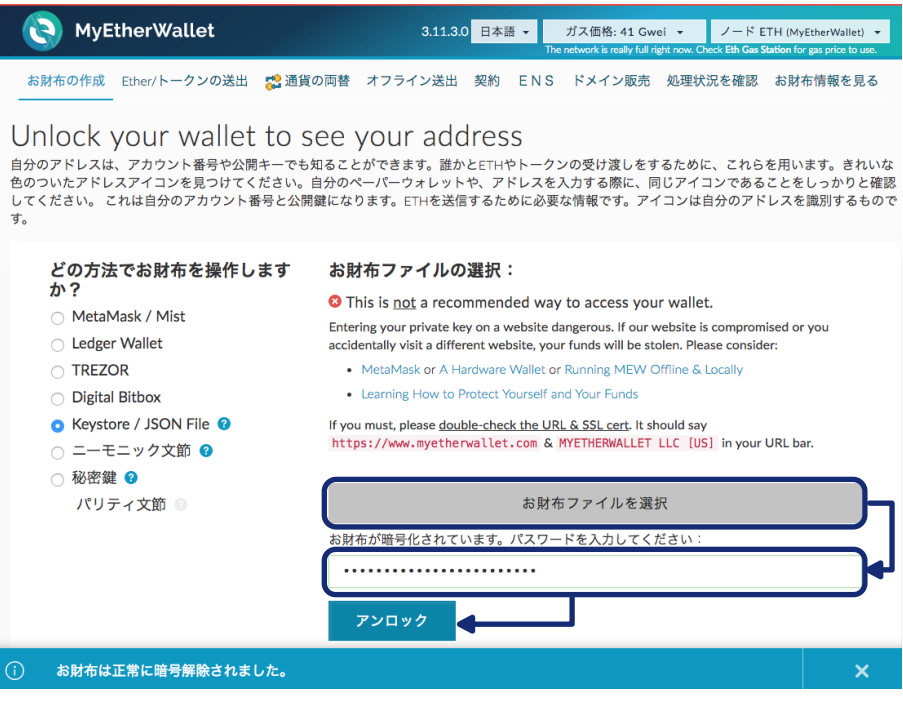

#### **秘密鍵を使用した暗号解除**

1.先程保存した秘密鍵を入力します。

2.アンロックボタンを押します。

3.「お財布は正常に暗号解除されました。」 と画面下部に表示されると完了です。

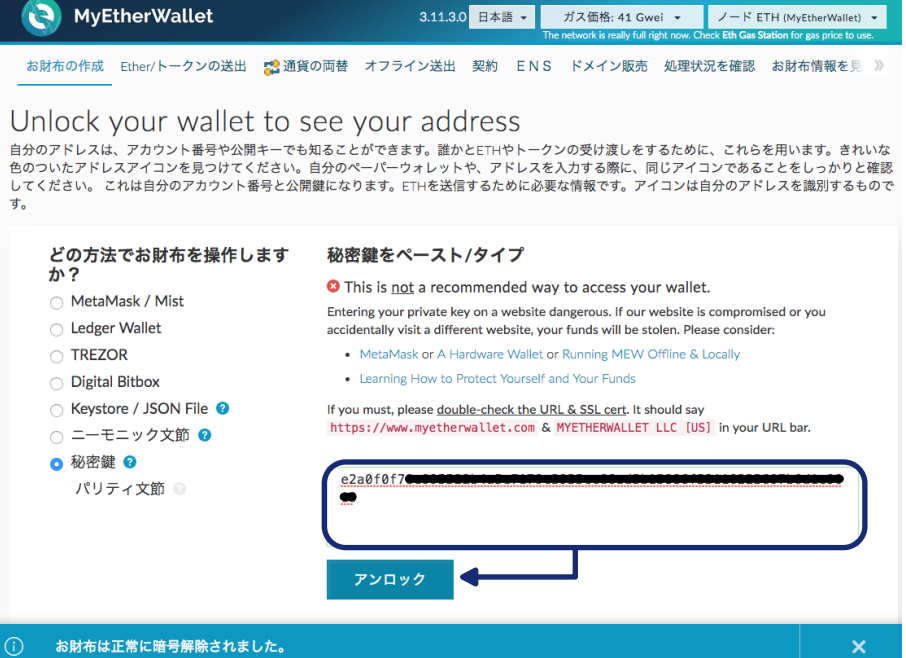

#### **NOAH COINの追加**

MyEtherWallet上でNOAH COINを 扱うために、Ether/トークンの送出より トークンの追加を行います。 Ether/トークンの送出を選択する際に 再度お財布の暗号解除が必要に なりますが、解除方法は前ページの Keystoreを使用した暗号解除 または 秘密鍵を使用した暗号解除と同じ 方法になります。

#### **トークンの確認**

Ether/トークンの送出を選択すると 画面右下のトークン残高欄に Show All Tokensというボタンが あります。 このボタンをクリックして、**NOAH**が 未だ追加されていない事を確認します。

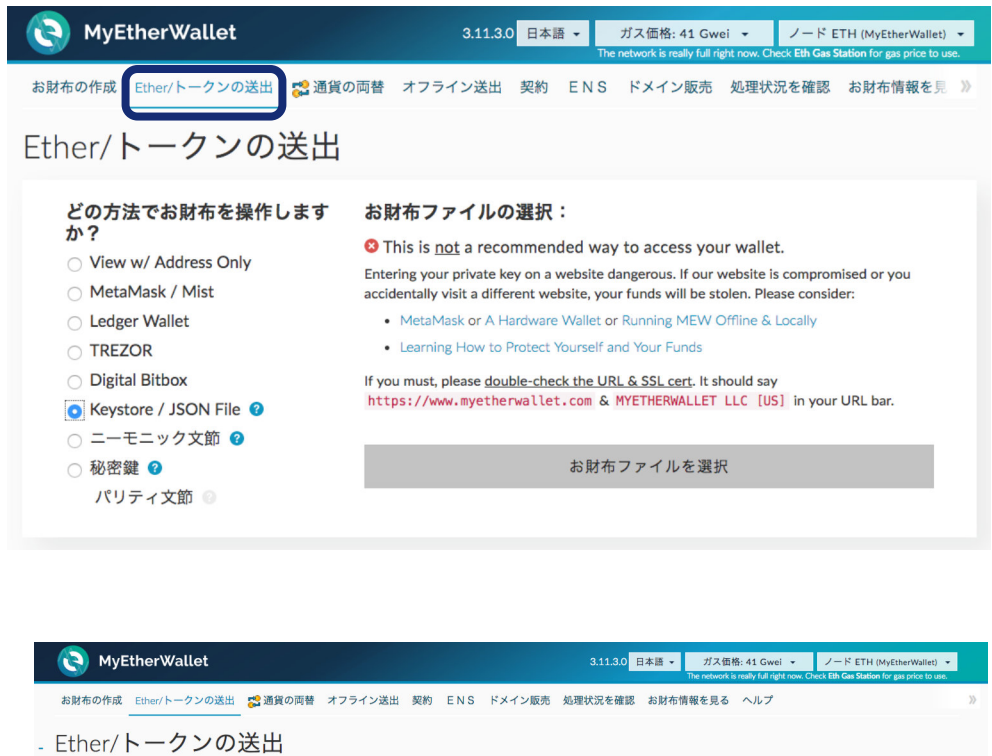

#### どの方法でお財布を操作しますか? 秘密鍵をペースト/タイプ View w/ Address Only O This is not a recommended way to access your wallet. ◯ MetaMask / Mist Entering your private key on a website dangerous. If our website is co<br>website, your funds will be stolen. Please consider: ○ Ledger Wallet . MetaMask or A Hardware Wallet or Running MEW Offline & Locally **TREZOR** • Learning How to Protect Yourself a Digital Bitbor If you must, please <u>double-check the URL & SSL cert</u>. It should say https://www.myetherwallet.com & MYETHERWALLET<br>LLC [US] in your URL bar. Keystore / JSON File ○ ニーモニック文節 ● ◎ 秘密鍵 ◎  $7c15c$ パリティ文節 アカウントアドレス· 宛先アドレス: <sup>ラ</sup>カウントアドレン<br>- ● ● <mark>0x8413●</mark> @x7cB57B5A97eAbe942@5C@789@BE4c1aD31E486A アカウント確高 送出数量: 0 ETH  $\sim$  = ETH  $\sim$ トランザクション履歴 ー<br>残高をすべて送出する ETH ETH (https://ether<br>Tokens (Ethplorer, ◎ ガスリミット 21000 +上級:ガスあるいはデータを追加してください **Ruy FTH with USD**  $\frac{1}{2}$  ETH  $\approx$ トランザクションを生 トークン残高 How to See Your Tokens カスタムトークンを追加 等価 BTC: 0<br>USD: \$0.00<br>CHF: 0.00 REP: 0<br>EUR: €0.00<br>GBP: £0.00 トークン残高 How to See Your Tokens You can also view your Balances on https://ethers as カスタムトークンを追加 Click to Load 1WO Click to Load 1ST Click to Load 300 Click to Load ACC Click to Load AD Click to Load ADST Click to Load ADT Click to Load ADX Click to Load AIR Click to Load AIX Click to Load ALK Click to Load ALCC Click to Load ALTS Click to Load AMB Click to Load AM

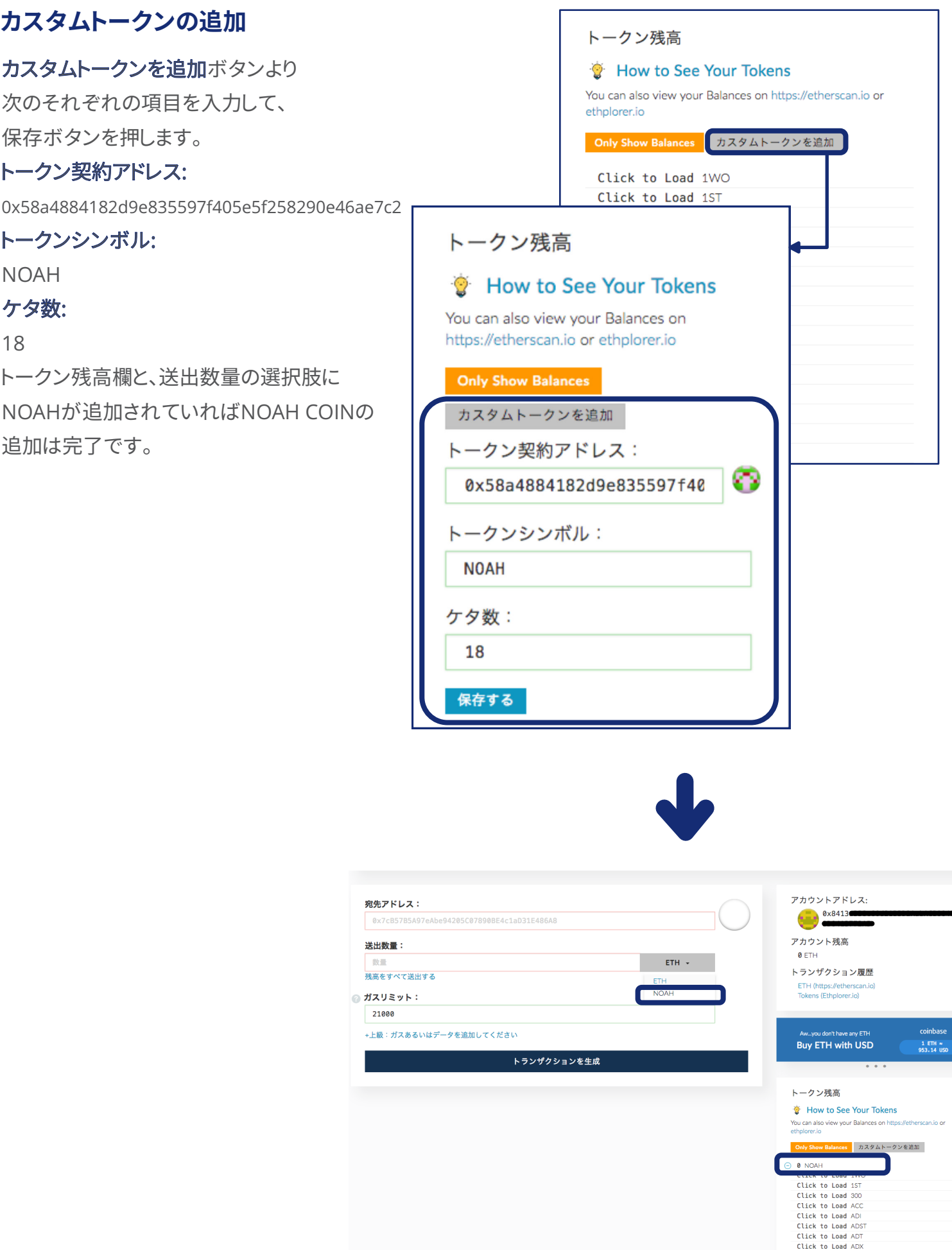

#### **NOAH COIN受け取り用アドレス**

アカウントアドレス欄に表示されているアドレスが NOAH COIN受け取り用のアドレスになります。

MyEtherWallet内の受信アドレスは 全てイーサリアムベースのトークンのため、 全て同じアドレスです。

取引所では通貨ごとにアドレスが **!**異なりますので、ご注意下さい。

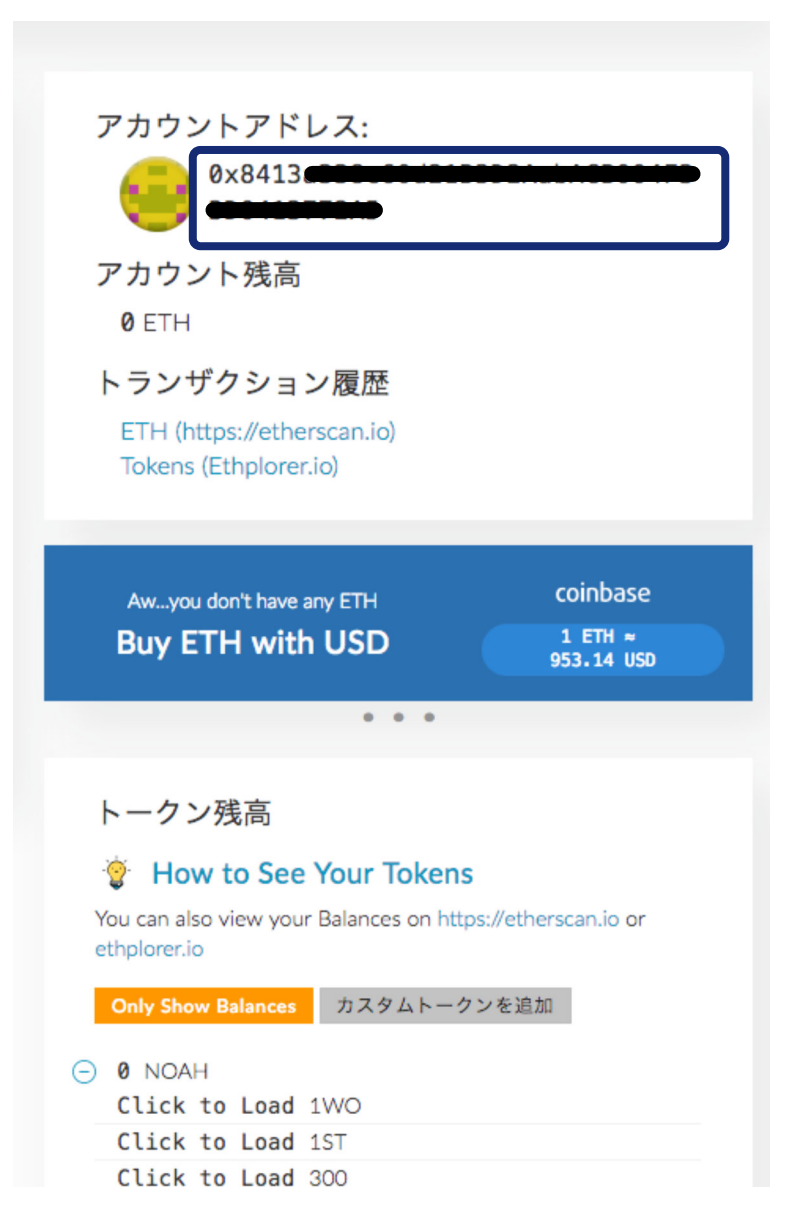